### 第66回日本聴覚医学会総会・学術講演会 オンデマンド配信について

## 目次

第66回日本聴覚医学会総会・学術講演会<br>- オンデマンド配信について<br>- <mark>オンデマンド配信について</mark><br>【1】視聴用ID・PASSのご確認方法 p.2~4<br>【2】視聴方法 p.5~9<br>【3】対象セッション一覧・お問い合わせ先 p.10 【2】視聴方法 p.5~9 第66回日本聴覚医学会総会・学術講演会<br>- オンデマンド配信について<br>- オンデマンド配信について<br>- 日次<br>(2)視聴方法 p.2〜4<br>(3)対象セッション一覧・お問い合わせ先 p.10<br>※注意※

※注意※ 視聴用ID・PASSは事前参加登録アカウントのID・PASSとは 異なります。ご不明な方は【1】よりご確認ください。

## オンデマンド配信期間

2021年11月1日(月曜日)~11月30日(火曜日)

### 第66回日本聴覚医学会総会・学術講演会 オンデマンド配信の視聴ID・PASS

【1】視聴用ID・PASSの確認方法 ①事前参加登録ページにアクセス、ログインいただく https://reg.ibmd.jp/audiology66-sanka/

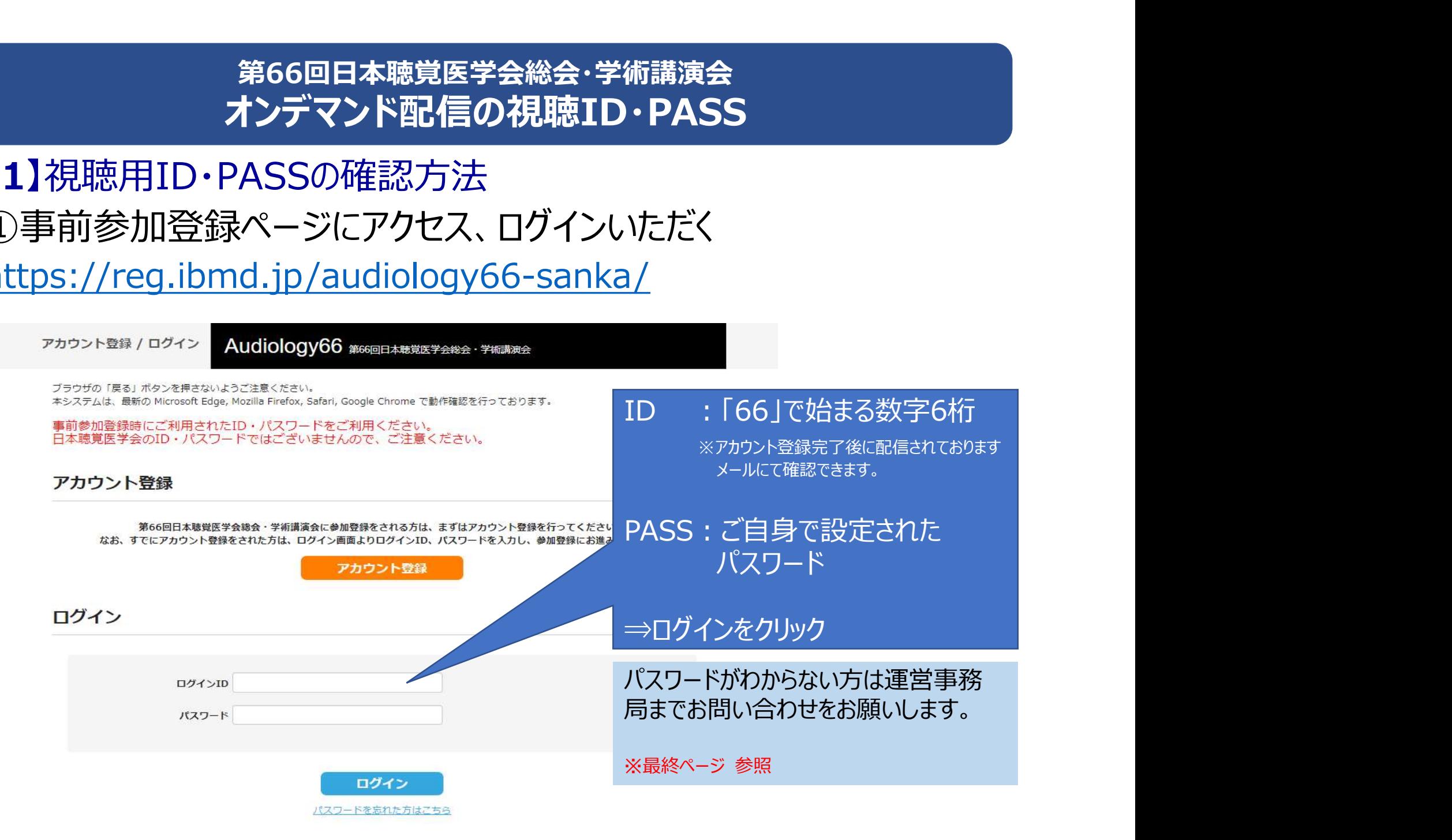

### 第66回日本聴覚医学会総会・学術講演会 オンデマンド配信の視聴ID・PASS

## ②マイページにログインすると、以下のようなページとなります

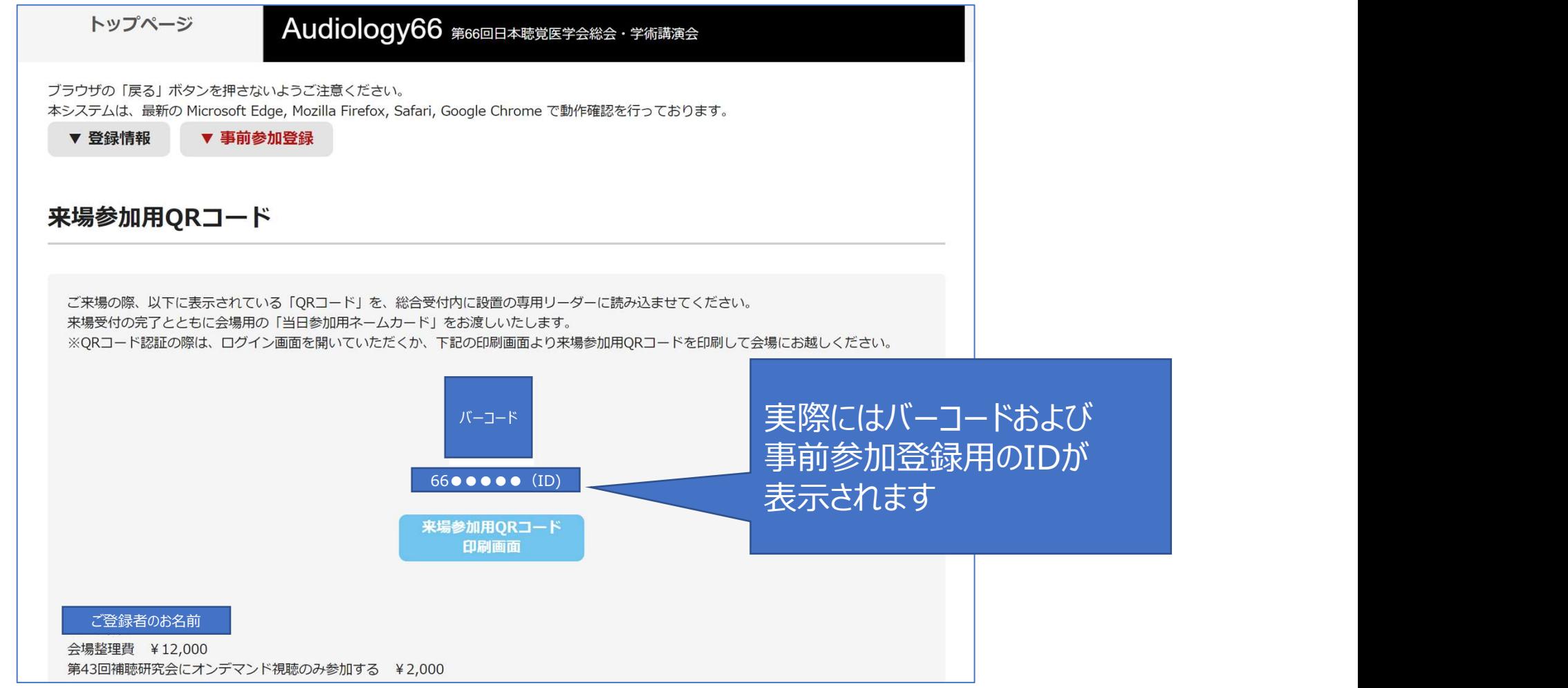

### 第66回日本聴覚医学会総会・学術講演会 オンデマンド配信の視聴ID・PASS

### ③最下部まで画面をスクロール、「事前参加登録」の項目内

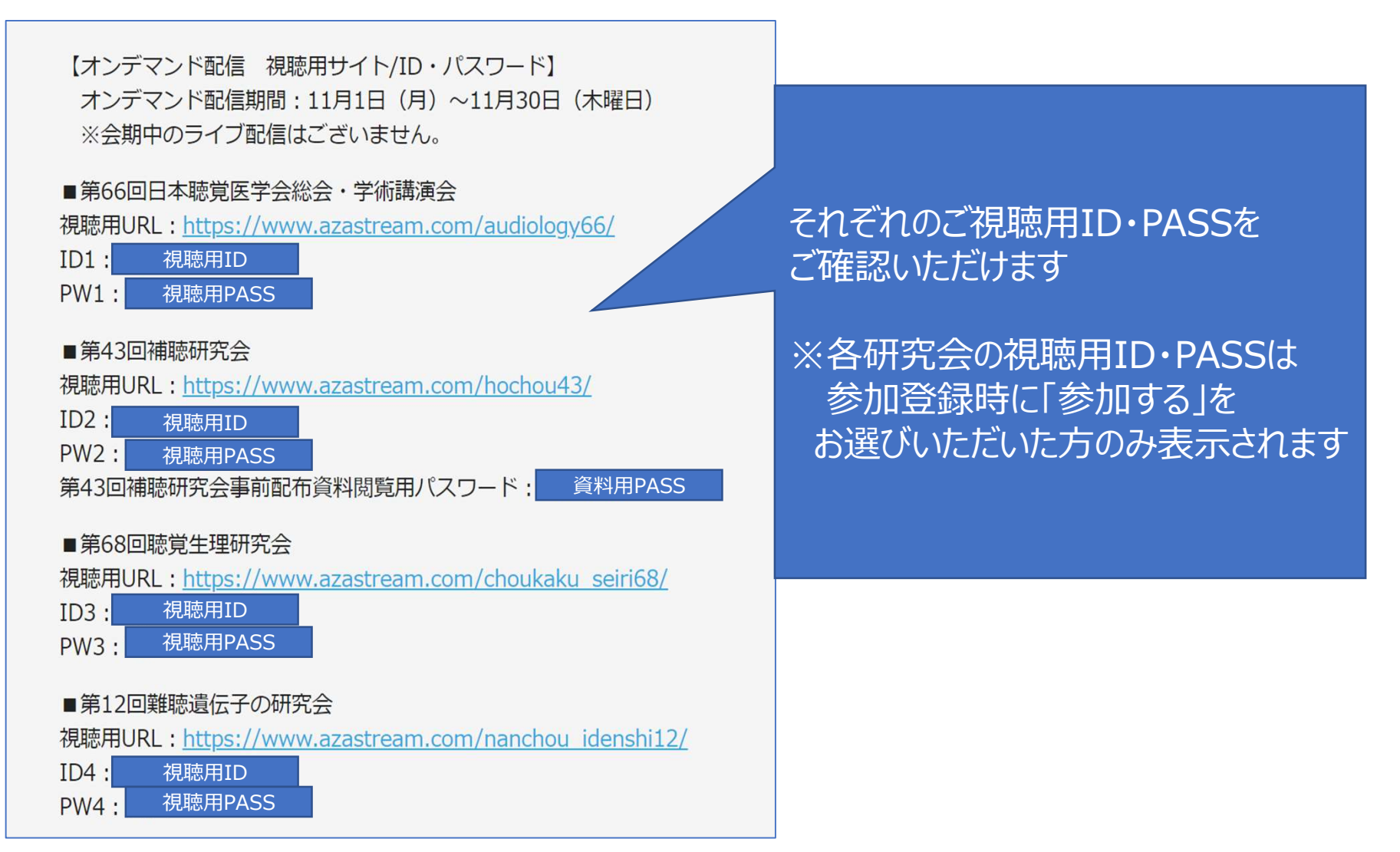

【2】視聴方法 第66回日本聴覚医学会総会・学術講演会<br>オンデマンド配信の視聴方法<br><br>①学会HP 「オンデマンド配信視聴」ページを開く<br>http://audiology66.umin.jp/ondemand.html http://audiology66.umin.jp/ondemand.html

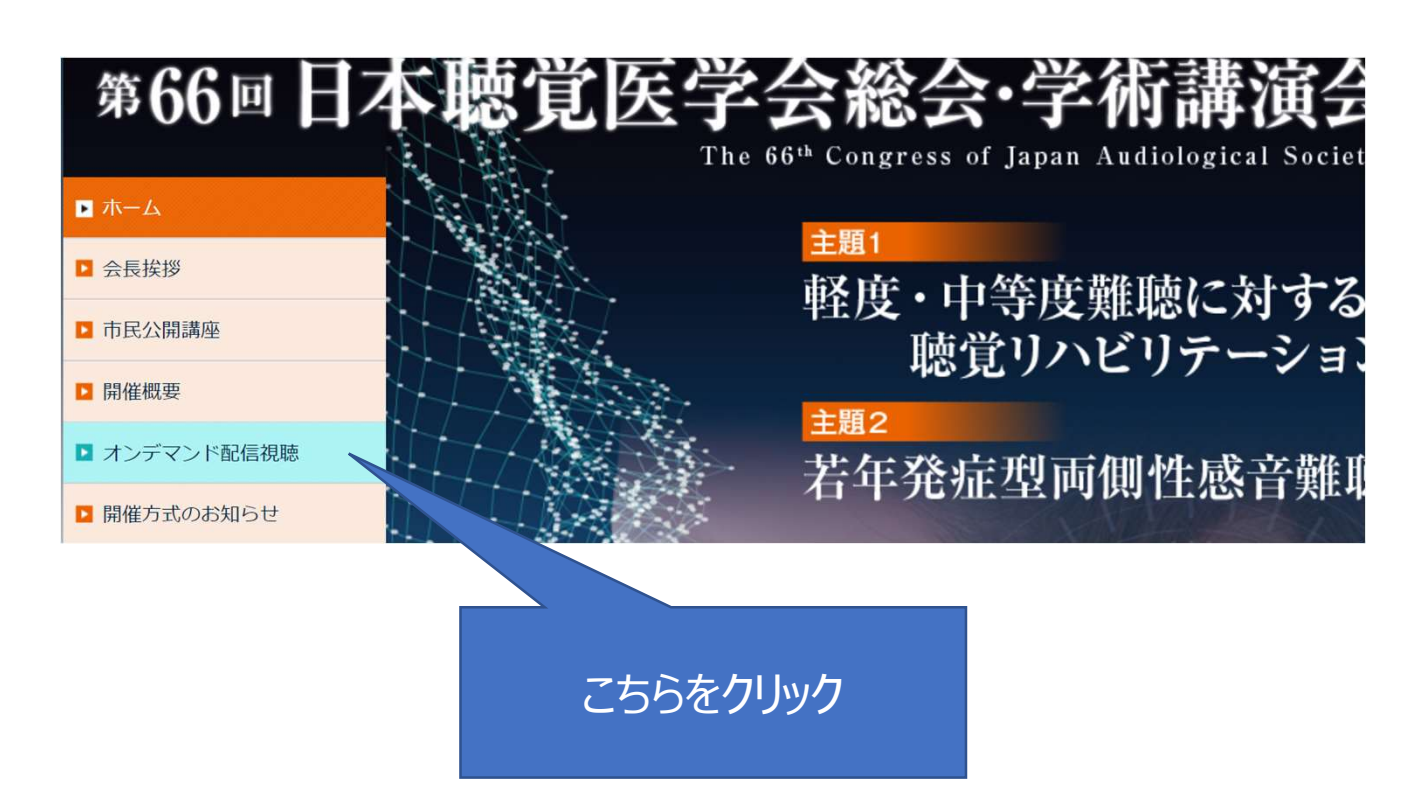

## ②ご視聴されたい配信サイトのボタンをクリック

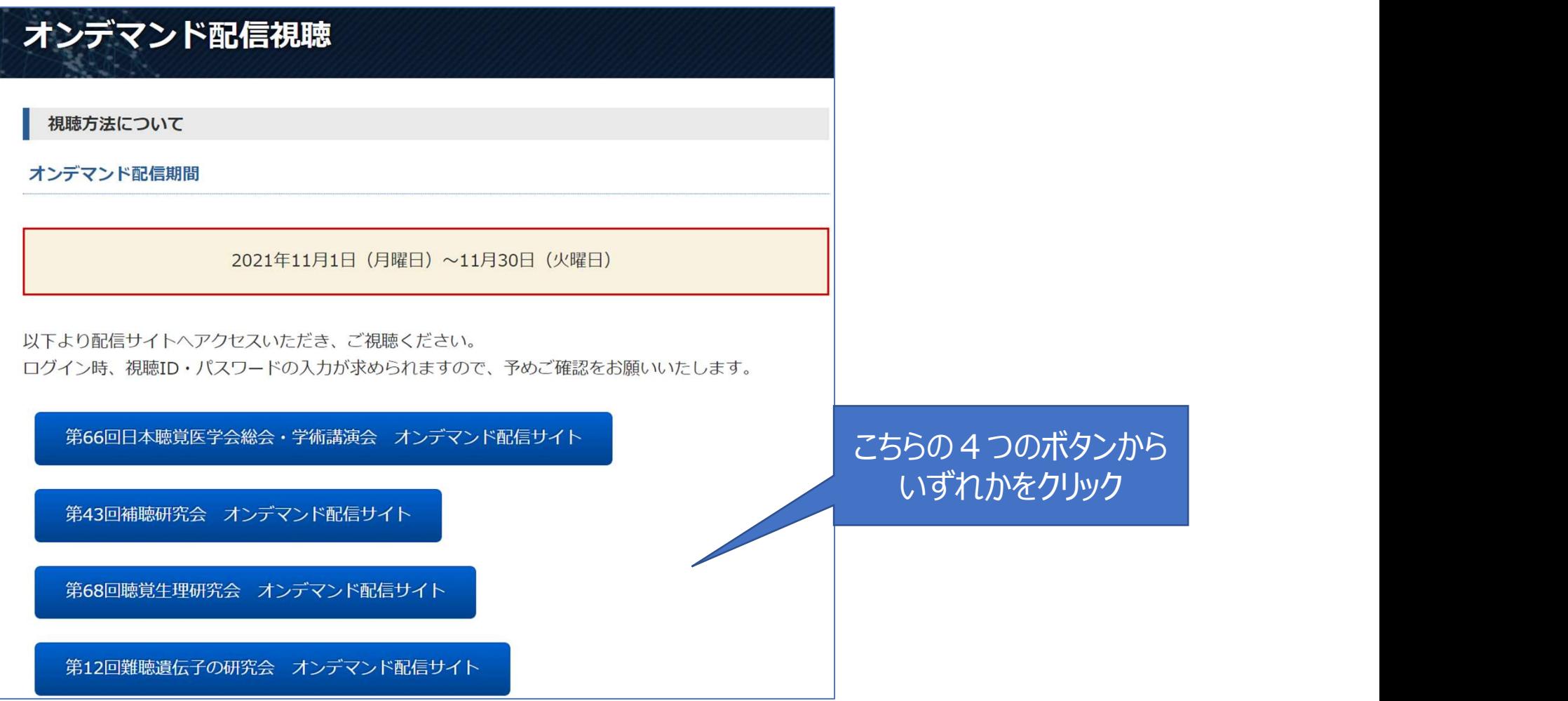

# ③ログイン画面にて「視聴用ID・PASS」をご入力いただく ※事前参加登録アカウントとは異なりますのでご注意ください 第66回日本聴覚医学会総会・学術講演会<br> **オンデマンド配信の視聴方法**<br>③ログイン画面にて「視聴用ID・PASS」をご入力いただく<br>※事前参加登録アカウントとは異なりますのでご注意ください<br>▼第66回日本聴覚医学会総会・学術講演会 オンデマンド配信サイト<br>https://www.azastream.com/audiology66/

https://www.azastream.com/audiology66/

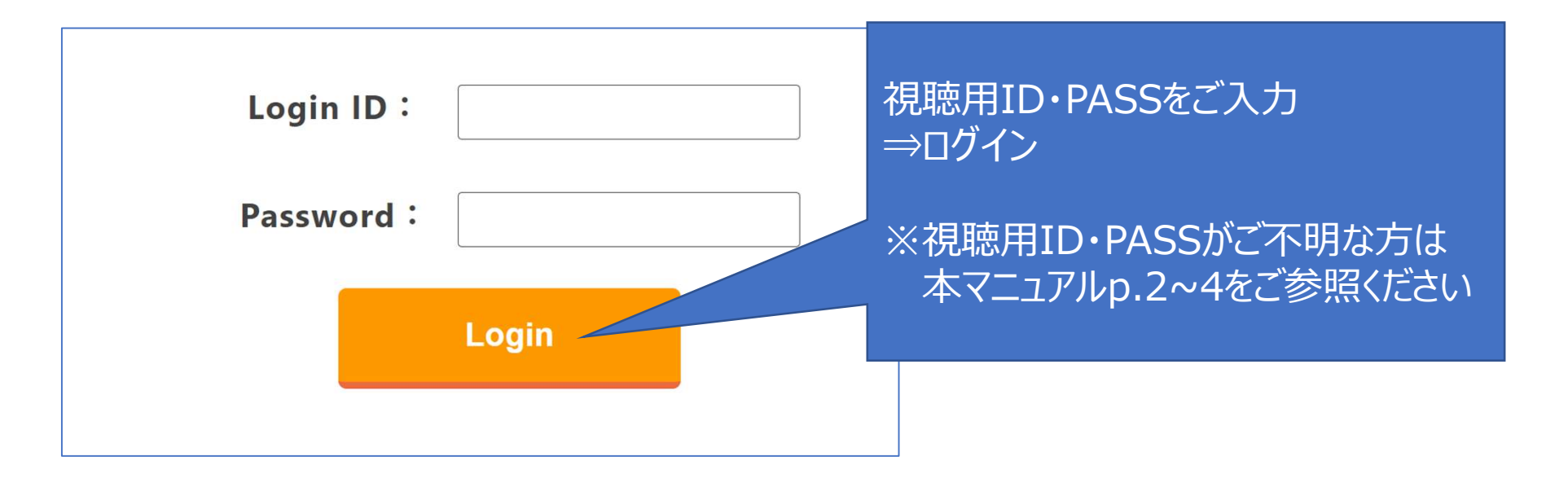

## ④ログインすると、以下のような画面となります。

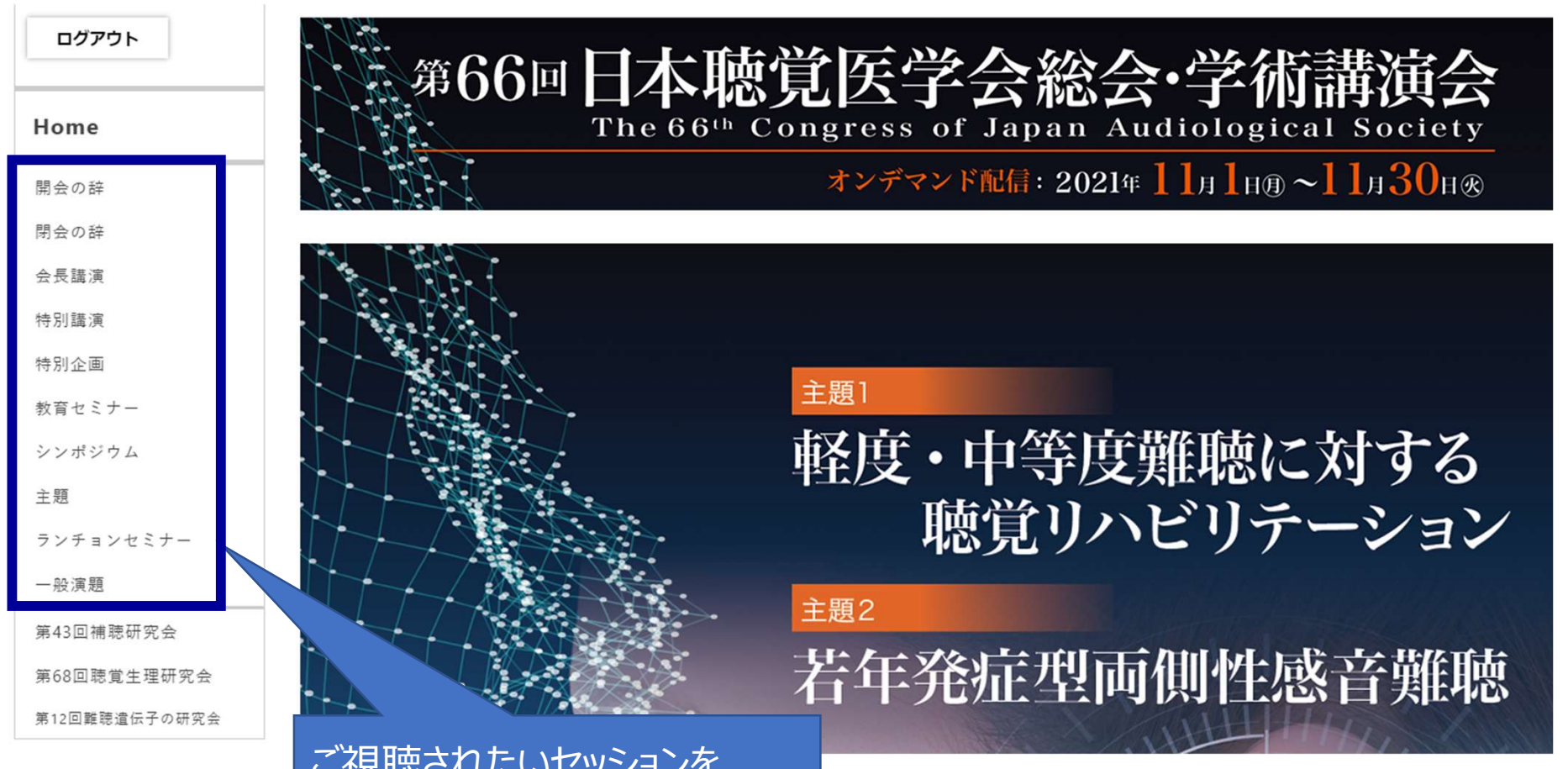

ご視聴されたいセッションを メニューよりクリックください

## ⑤セッションをお選びいただき、クリックすると以下画面となりますの でご視聴してください

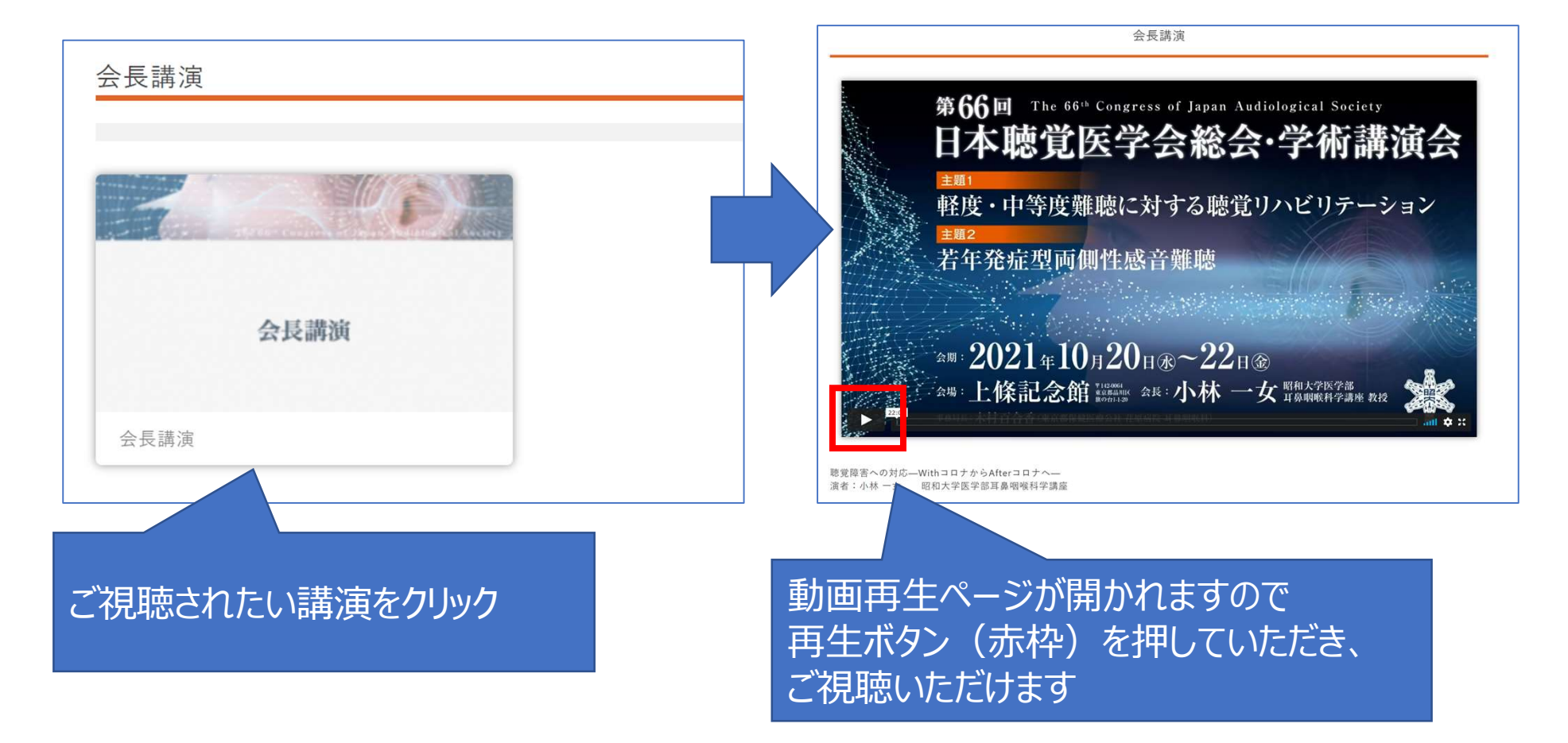

### 第66回日本聴覚医学会総会・学術講演会 オンデマンド配信対象セッション一覧・お問い合わせ先

## 【3】対象セッション一覧・お問い合わせ先

### ※オンデマンド配信対象セッションは以下よりご確認ください。 ▼指定演題

http://audiology66.umin.jp/program.html

#### ▼主題・一般演題

http://audiology66.umin.jp/abs\_happyou.pdf

## ※そのほかご不明点がございましたら、 下記運営事務局までお問い合わせください。

【第66回日本聴覚医学会総会・学術講演会】 a<u>m.html</u><br>happyou.pdf<br>う、<br>りせください。<br>集語66回日本聴覚医学会総会・学術講演会】<br>株式会社サンプラネット メディカルコンベンション事業部<br>E-mail : audiology66@sunpla-mcv.com<br>(受付時間 : 10:00~17:00 土・日・祝日を除く) E-mail: audiology66@sunpla-mcv.com happyou.pdf<br>ら、<br>わせください。<br>なんの回日本聴覚医学会総会・学術講演会】<br>株式会社サンプラネット メディカルコンベンション事業部<br>E-mail : audiology66@sunpla-mcv.com<br>(受付時間 : 10:00~17:00 土・日・祝日を除く)